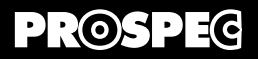

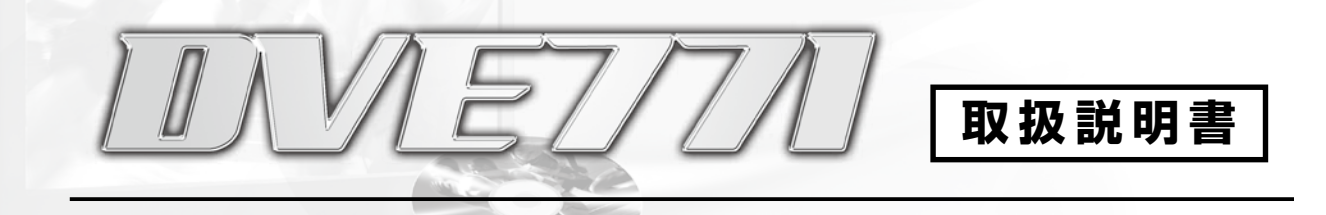

### ◆ご使用方法 - 基本編

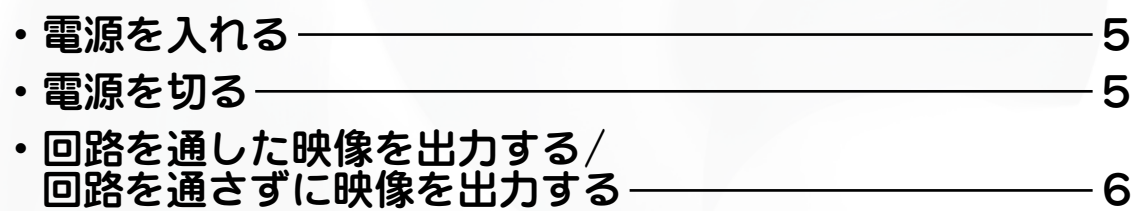

*PROSPEC CO., LTD.* 

DVE771取扱説明書 - ご使用方法 基本編 -

# **ご使用方法 - 基本編 -**

ディスプレイに「 」が2秒間表示されたあと、「 」が表示されます。

設定値確認 A

DUAL REMOCON

SURROUND 音量 設定項目 設定

オートパワー コマ選り エミ

電源 入力切換 メニュー

VIDEO EDITOR

 $\sim$ 

**■ 電源を入れる**

## **ブラスト こうしょう ご使用方法 -**

応用 **応用編** 編 **-**

**-**

**とは、その時には、その時には、その時には、その時には、その時には、その時には、その時には、その時には、その時には、その時には、その時には、その時には、その時には、その時には、その時には、その時には、** 

**基本編 -**

**ということには、このことには、このことには、その他にも、その他にも、その他にも、その他にも、その他にも、その他にも、その他にも、その他にも、その他にも、その他にも、その他にも、その他にも、その他にも、その他にも、その他にも、その他にも、その他にも、その他にも、その他にも、その他にも、その他にも、その他にも、その他にも、その他にも、その他にも、その他にも、その他にも、その他にも、その他にも、その他にも、その他にも、その他にも、その他にも、** 

接続のしかた

**- 応用編 -**

応 用編

!**ワンポイント**

・電源が入ると「 」が2秒間表示されます。映像信号が入力されていないと、2秒以上経過しても「 」

 $P^{\text{max}}$ 

 $n n n$ 

表示のままです。

・「 **EDITING**.... 」表示中、4つの 「 .... 」が順に点灯します。 接続 ・電源が入っている時に万が一停電しても、停電復旧後自動的に電源が入ります(パワーガード機能)。

 $\ddot{\bm{\sigma}}$ 前に

**■ 電源を切る**

接続のしか **-**

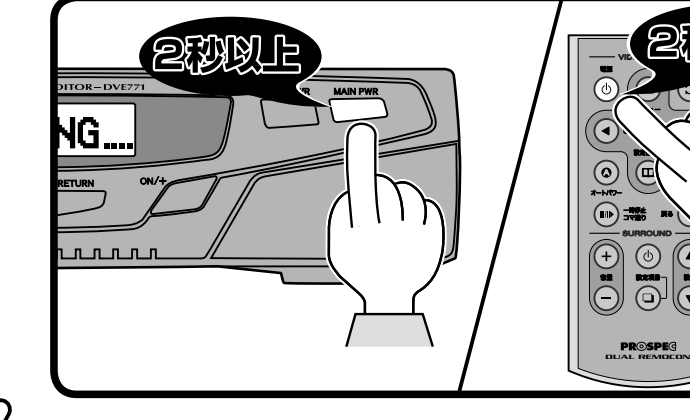

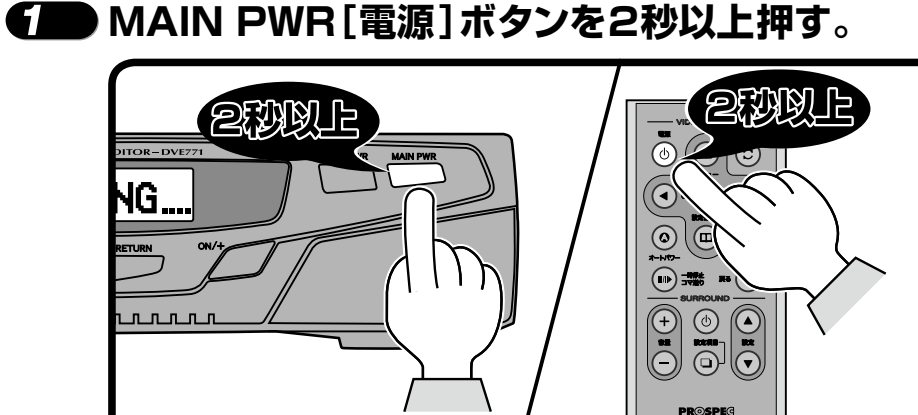

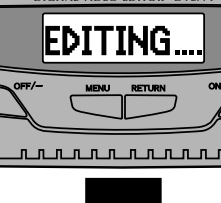

DVG

iediting..

*<u><u><u>nnnnnnn</u>n</u>*</u>

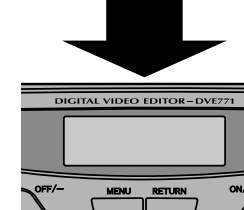

 $0.0.0001$ 

#### !**ワンポイント**

・MAIN PWR[電源]ボタンを押して電源を切ると、入力した映像がそのまま出力されます( $\mathbf{F}$ 窗 ページ)。 ・電源を切っても各種設定値は記憶されています。

# **■ 回路を通した映像を出力する**

#### ◆ ◆ ◆ ◆ MAIN PWR[電源]ボタンを押す。 キャンプ インディング インスタック 電源を入れる。

● 「電源を入れる」( $(\mathbb{F}\overline{\mathbb{F}}$ 5ページ)を参照して本体の電源を入れてください。 電源を入れると入力したオリジナルの映像ソースにTBC効果を加えて出力されます。

特殊再生や各種映像補正をおこなうときも電源を入れてください。

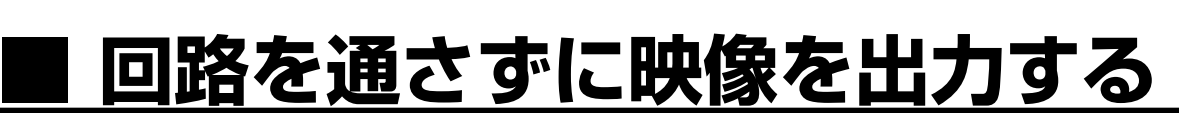

#### **電源を切る。**

● 「電源を切る」(  $\widehat{p}$  5ページ)を参照して本体の電源を切ってください。 電源を切ると入力したオリジナルの映像ソースがそのまま出力(スルー)されます。オリジ ナルの映像ソースに一切の効果を加えたくないときは電源を切ってください。

●電源を切ると特殊再生や映像補正はできません。

●映像信号を入力しているケーブルと出力しているケーブルの種類が異なる場合\*゚は、映像 が出力されません(映像信号をスルーできません)。

※入力側ピン端子ケーブルに対して出力側S端子ケーブル、入力側S端子ケーブルに対して出力側ピン端子ケーブル

**このことをおくするのです。** 

**- トランス あからの -**

**プロセス・ス** ご使用方法 - 応用編

**応用編 -**

**こうしょう こうしゃ ご使用方法 - 上級編** 

-<br>-<br>-<br>-<br>-<br><br><br><br><br><br><br><br><br><br><br><br><br><br><br><br><br><br><br><br><br><br><br><br> **-**

接続の前に

**応用編 -**